# Graphics

Object Orientated Programming in Java

Benjamin Kenwright

### **Outline**

- Essential Graphical Principals

  - >Extending JFrame
  - Drawing from paintComponent
  - Drawing images/text/graphics
- Today's Practical
- Review/Discussion

### **Revision Question**

■ Will the following code compile? If yes then what will be the output?

Compile: Yes

Output: WoofWoof

■ Will the following code compile? If yes then what will be the output?

```
public class Question {
    public static void Hello(String s) {
        System.out.println("String");
    }
    public static void Hello(Object o) {
        System.out.println("Object");
    }
    public static void main(String[] args) {
        Hello(null);
    }
}// End class
```

■ Compile: Yes

Output: String

■ Will the following code compile? If yes then what will be the output?

```
public class Question {
    public static void Hello(String s) {
        System.out.println("String");
    }
    public static void Hello(Object o) {
        System.out.println("Object");
    }
    public static void Hello(Integer s) {
        System.out.println("Integer");
    }
    public static void main(String[] args) {
        Hello(null);
    }
}// End class
```

- Compile: No
- Reason: Method is ambiguous

```
Question.java:error: reference to Hello is ambiguous
Hello(null);

both method Hello(String) in Question and method Hello(Integer) in Question match
1 error
```

■ Will the following code compile? If yes then what will be the output?

```
public class Question {
    public static void Hello(Exception e) {
        System.out.println("Exception");
    }
    public static void Hello(ArithmeticException ae) {
        System.out.println("ArithmeticException");
    }
    public static void Hello(Object o) {
        System.out.println("Object");
    }
    public static void main(String[] args) {
        Hello(null);
    }
}// End class
```

■ Compile: Yes

Output: ArithmeticException

■ Will the following code compile? If yes then what will be the output?

```
public class Question {
    public static void main(String[] args) {
        if (null==null) {
            System.out.println("null==null");
        }
}// End class
```

■ Compile: Yes

Output: null==null

■ Will the following code compile? If yes then what will be the output?

```
public class Question {
    public void Hello(String arg) {
        arg = "Am I going to disappear?";
    }
    public static void main(String[] args) {
        Question test = new Question();
        String iAmAnArgument = "I'm alive";
        test.Hello(iAmAnArgument);
        System.out.println(iAmAnArgument);
    }
}// End class
```

■ Compile: Yes

Output: I'm alive

## Graphics

- How do you draw `complex' diagrams?
- Customize/control what is drawn on our windows
  - >Animated clocks, bar-charts, images,

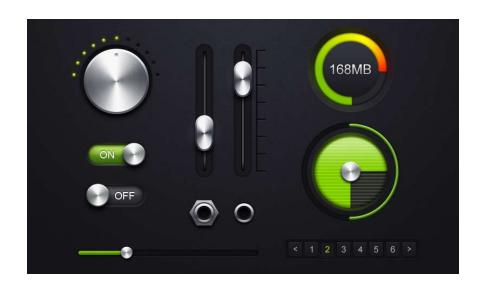

## Graphical Coordinate System

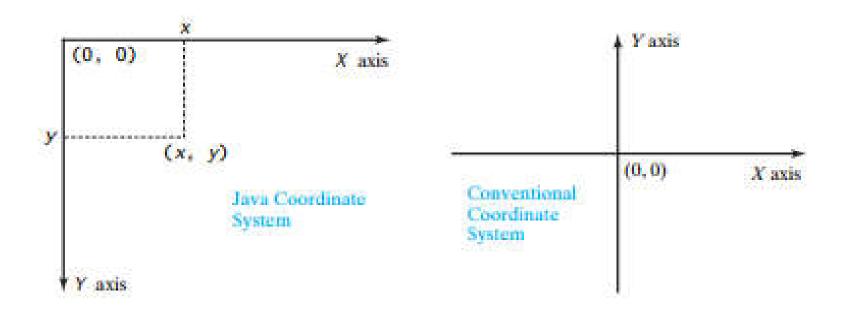

### **JFrame**

- Simple GUI Window
  - Lets us perform simple drawing operations
- Basic Usage
  - ▶ Instantiate the JFrame and assign text for the title bar
    - JFrame frame = new Jframe('Title');
  - Specify size
    - frame.setSize(width, height)
  - Designate that closing the window ends the program
    - frame.setDefaultCloseOperation(JFrame.EXIT\_ON\_CLOSE);
  - Show the window
    - frame.setVisible(true);

## Using JFrame

```
import javax.swing.*;

public class Popup1 {
   public static void main(String[] args) {
      JFrame frame = new JFrame("Simple Popup Window");
      frame.setSize(500,500);
      frame.setDefaultCloseOperation(JFrame.EXIT_ON_CLOSE);
      frame.setVisible(true);
   }
}
```

## Extending JFrame

```
public class Popup2 extends JFrame {
  public Popup2() {
    super ("Simple Popup Window");
    setSize(500,500);
    setDefaultCloseOperation(JFrame.EXIT ON CLOSE);
    setVisible(true);
                                                     A Torqui Ropus Walter
  public static void main(String[] args) {
    new Popup2();
```

## **Basic Drawing**

#### Make a subclass of JPanel public class MyPanel extends JPanel Override the paintComponent method @Override protected void paintComponent(Graphics g) { ... } Call super.paintComponent super.paintComponent(g); - Does default behavior like handling opacity Use the supplied Graphics object to draw g.drawLine(x1, y1, x2, y2); - (0.0) is top left corner, x goes to right, y goes down Assign the panel as the content of the frame

frame.setContentPane(new MyPanel());

## **Example JFrame**

```
public class LineFrame extends JFrame {
  public LineFrame() {
    super ("Line Drawing");
    setContentPane(new LinePanel());
    setSize(500,500);
    setDefaultCloseOperation(JFrame.EXIT ON CLOSE);
    setVisible(true);
  public static void main(String[] args) {
    new LineFrame();
```

## **Example JPanel**

```
public class LinePanel extends JPanel {
  @Override
  protected void paintComponent(Graphics g) {
     super.paintComponent(g);
     g.drawLine(0, 0, 250, 250);
     g.drawLine(0, 0, 300, 100);
}
```

## **Drawing Methods**

#### Drawing lines and shapes

Use supplied Graphics object g.drawLine, not drawLine

Understand coordinate system (0,0) is top left corner, x goes to right, y goes down

Make outlines or solid shapes g.drawRect: outline, g:fillRect: solid

#### Setting default features of JPanel

Do not use Graphics object setBackground, setForeground, setFont, etc. Usually called in constructor, not in paintComponent

Remember to call super.paintComponent

Background colors have no effect unless window is opaque (default) and you call super.paintComponent

## **Graphics Class Methods**

#### drawString(string, left, bottom)

Draws a string in the current font and color with the bottom left corner of the string at the specified location

One of the few methods where the y coordinate refers to the bottom of shape, not the top. But y values are still with respect to the top left corner of the applet window

#### drawRect(left, top, width, height)

Draws the outline of a rectangle (1-pixel border) in the current color

#### fillRect(left, top, width, height)

Draws a solid rectangle in the current color

#### drawLine(x1, y1, x2, y2)

Draws a 1-pixel-thick line from (x1, y1) to (x2, y2)

## **Graphics Class Methods**

#### drawOval, fillOval

Draws an outlined or solid oval, where the arguments describe a rectangle that bounds the oval

#### drawPolygon, fillPolygon

Draws an outlined or solid polygon whose points are defined by arrays or a Polygon (a class that stores a series of points). By default, polygon is closed; to make an open polygon use the drawPolyline method

#### drawlmage

Draws an image

Image usually created with Toolkit.getDefaultToolkit().getImage – see upcoming example

Supports JPEG, GIF (including animated GIF), or PNG

## **Graphics Class Methods**

#### setColor, getColor

Specifies the foreground color prior to drawing operation

By default, the graphics object receives the foreground color of the window As set via setForeground from the constructor

Java has 16 predefined colors (Color.RED, Color.BLUE, etc.) or create your own color: new Color(r, g, b)

Changing the color of the Graphics object affects only the drawing that explicitly uses that Graphics object

To make permanent changes, call the panel's setForeground method

```
import javax.swing.*;
                                                What would be the output
import java.awt.Graphics;
                                                of this program?
public class MyPaint extends JFrame {
    public static void main(String[] args) {
       MyPaint frame = new MyPaint();
       frame.setTitle("MyPaint");
       frame.setContentPane(new MyPanel());
       frame.setSize(200, 100);
       frame.setLocationRelativeTo(null); // Center the frame
       frame.setDefaultCloseOperation(JFrame.EXIT ON CLOSE);
       frame.setVisible(true);
                                                Sketch on paper what the
class MyPanel extends JPanel
1
                                                output would look like
    @Override
    protected void paintComponent(Graphics g) {
       super.paintComponent(g);
       g.drawString("Hello", 0, 40);
       g.drawLine(0, 0, 50, 50);
```

```
import javax.swing.*;
import java.awt.Graphics;
public class MyPaint extends JFrame {
    public static void main(String[] args) {
        MyPaint frame = new MyPaint();
        frame.setTitle("MyPaint");
        frame.setContentPane(new MyPanel());
        frame.setSize(200, 100);
        frame.setLocationRelativeTo(null); // Center the frame
        frame.setDefaultCloseOperation(JFrame.EXIT ON CLOSE);
        frame.setVisible(true);
class MyPanel extends JPanel
1
    @Override
    protected void paintComponent(Graphics g) {
        super.paintComponent(g);
        g.drawString("Hello", 0, 40);
        g.drawLine(0, 0, 50, 50);
```

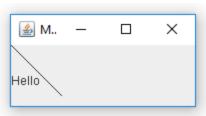

javac MyPaint.java java –cp. MyPaint

## Example

```
public class ShapeFrame extends JFrame {
  public ShapeFrame() {
    super ("Drawing Shapes");
    setContentPane (new ShapePanel (Color. YELLOW));
    setSize (500,500);
    setDefaultCloseOperation(JFrame.EXIT ON CLOSE);
    setVisible(true);
  public static void main(String[] args) {
    new ShapeFrame();
                            public class ShapePanel extends JPanel {
                              public ShapePanel(Color bgColor) {
                                setBackground(bgColor);
                              @Override
                              protected void paintComponent(Graphics g) {
                                super.paintComponent(g);
                                g.setColor(Color.RED);
                                g.fillOval(75, 75, 100, 100);
                                g.setColor(Color.BLUE);
                                g.fillRect(200, 200, 100, 100);
                            }
```

```
import javax.swing.*;
                                                What will the output
import java.awt.*;
                                               for the following program?
public class MyPaint extends JFrame {
   public static void main(String[] args) {
       MyPaint frame = new MyPaint();
        frame.setTitle("MyPaint");
        frame.setContentPane(new MyPanel());
        frame.setSize(400, 400);
        frame.setDefaultCloseOperation(JFrame.EXIT ON CLOSE);
        frame.setVisible(true);
class MyPanel extends JPanel {
   public MyPanel() {
        setBackground(Color.YELLOW);
   protected void paintcomponent (Graphics g) {
        super.paintComponent(g);
        g.setColor(Color.RED);
        g.fillOval(75,75,100,100);
       q.setColor(Color.BLUE);
       g.fillRect(200,200,100,100);
```

```
import javax.swing.*;
import java.awt.*;
public class MyPaint extends JFrame {
    public static void main(String[] args) {
       MyPaint frame = new MyPaint();
        frame.setTitle("MyPaint");
        frame.setContentPane(new MyPanel());
        frame.setSize(400, 400);
        frame.setDefaultCloseOperation(JFrame.EXIT ON CLOSE);
        frame.setVisible(true);
class MyPanel extends JPanel {
    public MyPanel() {
        setBackground(Color.YELLOW);
    protected void paintcomponent (Graphics g) {
        super.paintComponent(g);
        g.setColor(Color.RED);
        g.fillOval(75,75,100,100);
       g.setColor(Color.BLUE);
        g.fillRect(200,200,100,100);
```

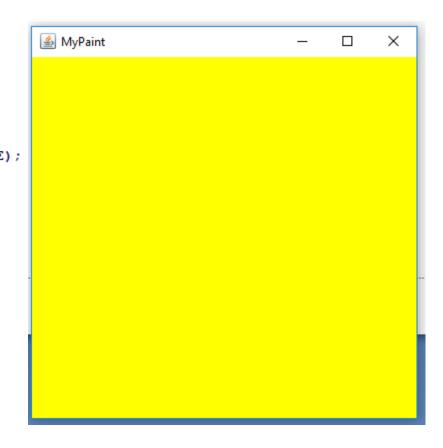

## Fixing Problems

#### Fix 1: Use @Override

```
@Override
protected void paintcomponent(Graphics g) { ... }
Code will fail at compile time, not work oddly at run time
"The method paintcomponent(Graphics) of type ShapePanel must override or implement a supertype method"
```

#### Fix 2: call it paint Component

```
@Override
protected void paintComponent(Graphics g) {
    ...
}

@Override has no effect other than documentation on
    correct code, but with incorrect code it helps
    catch errors at compile time
```

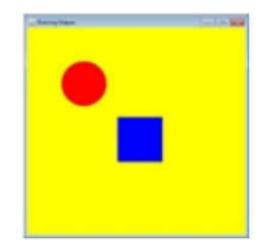

## **Drawing Images**

#### Basic syntax

```
Define instance variable of type Image

private Image image;
Use Toolkit to get the image (usually in constructor)

image = Toolkit.getDefaultToolkit().getImage(...)

You can supply either a path relative to root of the code, or a URL
Resource can be JPEG, GIF, or PNG

Draw the image in paintComponent

g.drawImage(image, left, top, windowImageDrawnOn);
```

#### Special notes

getImage returns immediately; the image is downloaded in a background thread If image is incomplete when paintComponent is called, paintComponent is automatically called again later

If you use a URL for the image location, you need a try/catch block

## **Images**

```
public class ImageFrame1 extends JFrame {
  public ImageFrame1(String relativePath) {
    super("Image Drawing");
    setContentPane (new ImagePanel1 (relativePath));
    setSize(400,400);
    setDefaultCloseOperation(JFrame.EXIT ON CLOSE);
    setVisible(true);
  public static void main(String[] args) {
    new ImageFrame1("images/Java-Man.gif");
```

## Review Basic Graphic Methods

| Method Name                              | Description                                                                         |
|------------------------------------------|-------------------------------------------------------------------------------------|
| <pre>g.drawLine(x1,y1,x2,y2);</pre>      | Line between points (x1,y1) and (x2,y2)                                             |
| <pre>g.drawOval(x,y,width,height);</pre> | Outline largest oval that fits in a box of size width*height with top-left at (x,y) |
| <pre>g.drawRect(x,y,width,height);</pre> | Outline rectangle of size width*height with top-left at (x,y)                       |
| <pre>g.drawString(text,x,y);</pre>       | text with bottom-left at (x,y)                                                      |
| <pre>g.fillOval(x,y,width,height);</pre> | Fill largest oval that fits in a box of size width*height with top-left at (x,y)    |
| <pre>g.fillRect(x,y,width,height);</pre> | Fill rectangle of size width*height with top-left at (x,y)                          |
| g.setColor(Color);                       | Set Graphics to paint any following shapes in the given color.                      |

■ Write down the graphics methods you'd use to draw the following output:

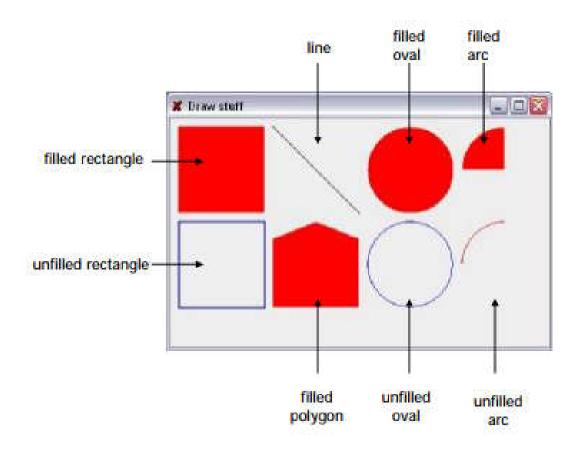

# Question

```
import javax.swing.*;
import java.awt.*;
import java.awt.event.*;
public class MyPaint extends JFrame {
    public static void main(String[] args) {
        MyPaint frame = new MyPaint();
        frame.setTitle("MyPaint");
        frame.setContentPane(new MyPanel());
        frame.setSize(400, 400);
        frame.setDefaultCloseOperation(JFrame.EXIT ON CLOSE);
        frame.setVisible(true);
class MyPanel extends JPanel {
    Color[] colors
                       = new Color[]{Color.YELLOW, Color.RED};
            colorIndex = 0:
    int
   public MyPanel() {
        addMouseListener(new MouseAdapter() {
            public void mousePressed(MouseEvent me) {
                    colorIndex = (colorIndex+1)%2;
                    repaint();
    1 1 ); }
    @Override
    protected void paintComponent(Graphics g) {
        super.paintComponent(q);
        setBackground(colors[colorIndex]);
        g.setColor(Color.RED);
        g.fillOval(75,75,100,100);
        g.setColor(Color.BLUE);
        g.fillRect(200,200,100,100);
```

What would the following program output?

javac MyPaint.java java –cp. MyPaint

# Answer

## ■ Left mouse button is pressed

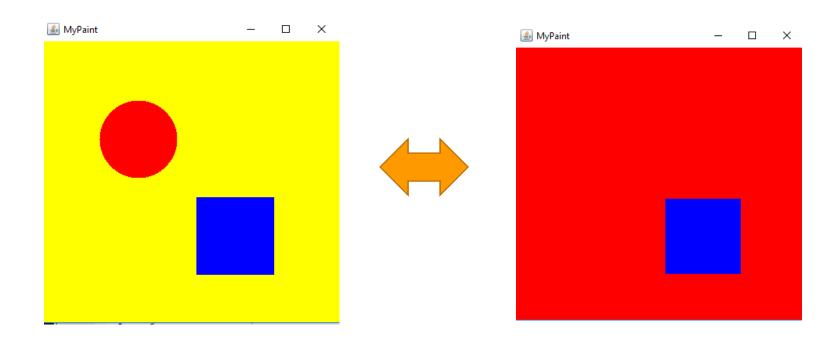

#### Force Redraw

- To notify Java to redraw our window (i.e., call paintComponent)
  ▷call 'repaint()'
- For example, add new graphics each time the mouse button is pressed

#### Review

- Graphics can be drawn using a class which extends JPanel
- Swing will call the paintComponent method to draw:
  - protected void paintComponent(Graphics g);
- There are a variety of drawing methods:
  - >drawLine(int x1, int y1, int x2, int y2);
  - drawRect(int x, int y, int w, int h);
  - >drawOval(int x, int y, int w, int h);
  - drawPolygon(int[] xpoints, int[] ypoints, int
    npoints);

# Other Graphics Capabilities

- Lots of GUI Controls
  - Buttons, sliders, checkboxes, tables, etc
    - which you can override and improve
- Rich 2D drawing
  - Line properties, translucent drawing, rotating, scaling images, coordinate transforms, ...
- Animation
  - Double-buffering, combining drawing with threads, ..

# Examples

```
setBackground(Color.LIGHT GRAY);
g.setColor(Color.BLACK);
g.fillRect(10,30,100,50);
g.setColor(Color.RED);
g.fillOval(20,70,20,20);
g.fillOval(80,70,20,20);
g.setColor(Color.CYAN);
g.fillRect(80,40,30,20);
g.setColor(Color.GREEN);
Polygon poly = new Polygon();
poly.addPoint(10, 90);
poly.addPoint(50, 10);
poly.addPoint(90, 90);
g.fillPolygon(poly);
```

# Experiment

- Only scratched the surface of Graphics
- Combine the graphics with GUI components
- Custom 'interfaces' components
  - ▷e.g., Override default draw method for a button to create a new improved button look
- Events

  - ▷ Timing (animations)

# Challenge

- Create a simple vector drawing program in Java
- Clear/load/save drawings
- Select buttons for different operations ▷line, circle, color, ...
- Detect mouse button presses
  - >draw lines, drag shapes, pick objects

# Summary

- Overview Essential Graphical Principles
  - ⇒JFrame, JPanel, paintComponent,@Override (Checking)
- Hands-On/Practical
- Today is about Graphics with Java
  - Drawing

#### This Week

- Read Associated Chapters
  - Comprehensive Edition (Additional Chapters)
- Review Slides
- Java Exercises
- Online Quizzes

# Crossword

#### Down

- 1. This symbol is used at the end of all statements.
- Datatype used to store decimal numbers.
- 3. Part of code that evaluates to true or false (x > 10).
- The command used to output something, remaining on the same line after printing.
- Conditional used when all the other connected conditions are false.
- 11. Name for these symbols |
- The command used to get a whole number inputted from the user.
- 14. Name for these symbols &&
- Datatype used to store a single letter, number, or symbol.
- Type of loop that usually has a start, condition, and increment/decrement included.
- 19. The method where all programs begin.
- Datatype used to store only whole numbers.

#### Across

- Item that is used to repeat a segment of code over and over again.
- 5. Name of this symbol %
- 6. Type of loop that only contains a condition.
- 7. Datatype used to store either true or false.
- The command used to get a decimal number inputted from the user.
- The program we use to create Java programs.
- These are used to surround conditions for ifs, fors, and whiles.
- 15. The item used to get input from the user.
- Conditional used to do something once if a condition is true.
- 20. Programming Language
- Datatype used to store 0 or more letters, numbers, or symbols.
- 22. The command used to output something and then move to the next line.
- 24. The command used to get letters, numbers, or symbols inputted from the user.

### **Exercises**

- Chapter exercises 15.1-15.3
- Comment your code
- Remember to zip the files together
  - The name of the .zip file should be your student number
  - >(e.g., 39293923923.zip)

# Questions/Discussion

# **Revision Question**

What does the following program print?

```
import java.util.Random;
public class Question {
    private static Random rnd = new Random();
    public static void main(String[] args) {
        StringBuffer word = null;
        switch (rnd.nextInt(2)) {
            case 1: word = new StringBuffer("P");
            case 2: word = new StringBuffer("G");
            default: word = new StringBuffer("M");
        }
        word.append('a');
        word.append('i');
        word.append('n');
        System.out.println(word);
    }
}// End class
```

- a) Pain, Gain or Main (varies randomly)
- b) Pain or Main (varies randomly)
- c) Main (always)
- d) None of the above

# Answer

■ Investigate for next week...

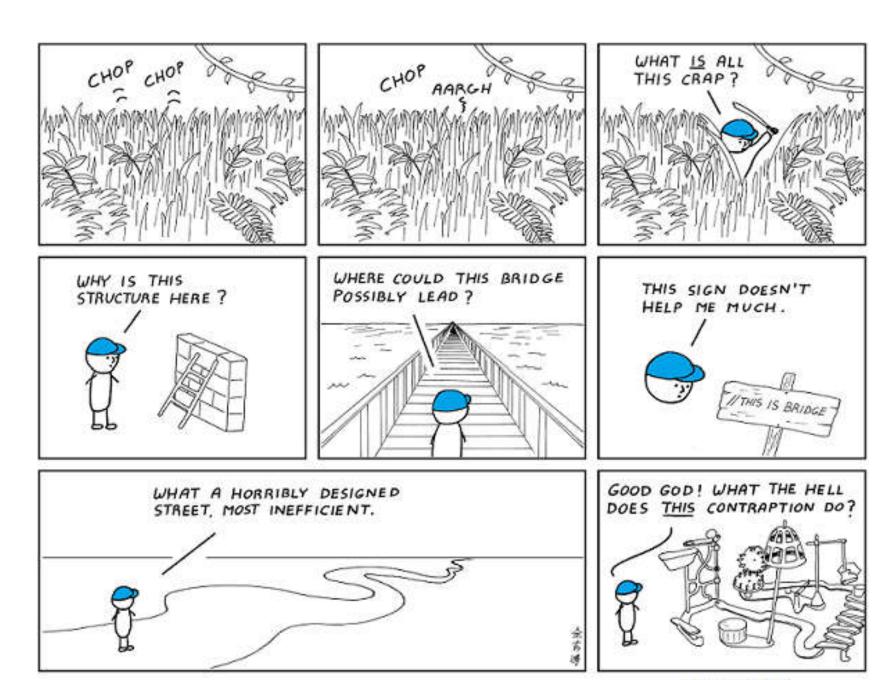

I hate reading other people's code.